# SmartShip Training Session

Ioannis Kontopoulos Department of Informatics and Telematics, Harokopio University of Athens, Greece e-mail: kontopoulos@hua.gr

January 2022

## Contents

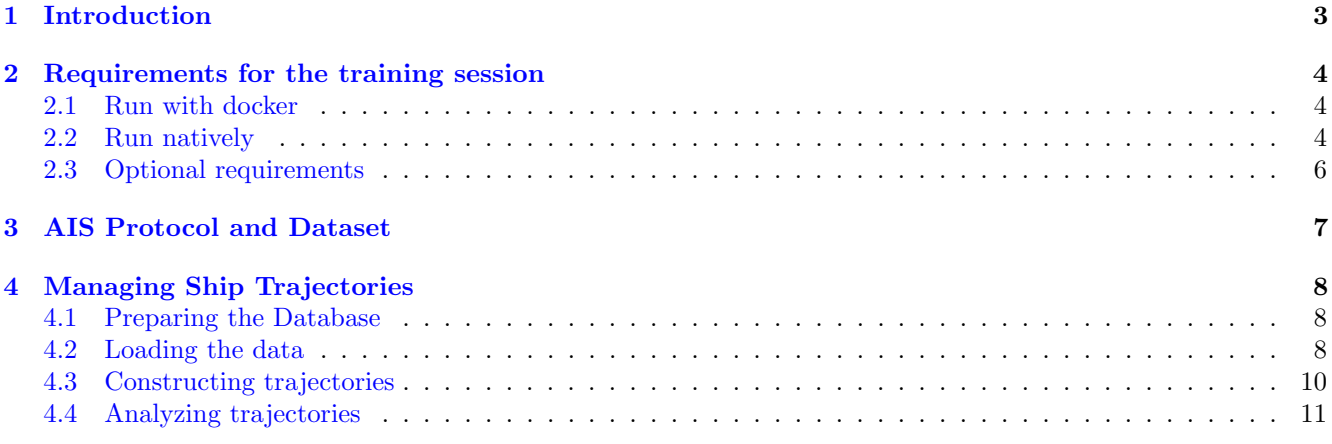

# List of Figures

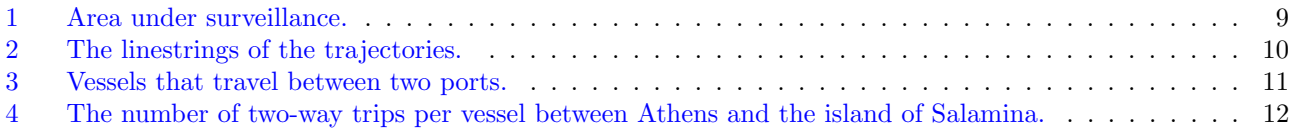

## <span id="page-2-0"></span>1 Introduction

During this training session, participants will get acquainted with a newly developed extension of the [PostgreSQL](https://www.postgresql.org/) database, called MobilityDB. MobilityDB is developed on top of the [PostGIS](https://postgis.net/) extension which adds support for geographic objects allowing location queries to be run in SQL. MobilityDB is designed to be efficient for queries related to mobility data e.g., trajectories of moving objects. Furthermore, participants will use MobilityDB to query maritime tracking data originating from vessels and will get to know the AIS (Automatic Identification System), the system through which vessels transmit their positions periodically. While this workshop illustrates the usage of some MobilityDB functions, it does not explain them in detail. If you need help concerning the functions of MobilityDB, please refer to the [documentation](https://docs.mobilitydb.com/MobilityDB/master/) or contact the authors of the database [\[1,](#page-12-0) [2,](#page-12-1) [3,](#page-12-2) [4\]](#page-12-3).

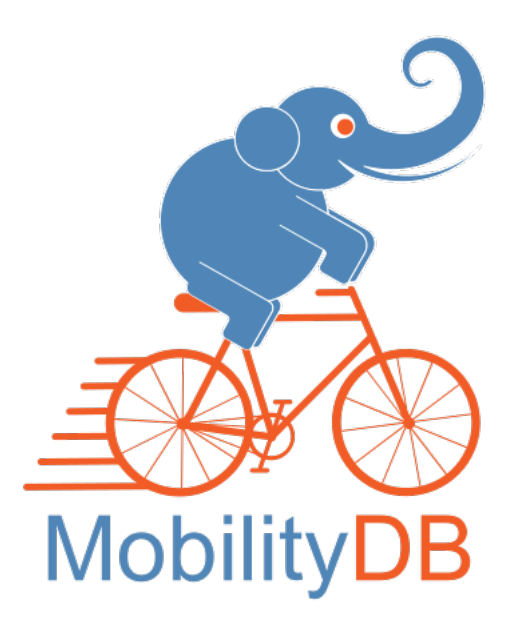

## <span id="page-3-0"></span>2 Requirements for the training session

The installations below are required for someone to run the queries that will be demonstrated in the training session. Furthermore, MobilityDB requires Linux to be run (other UNIX-like systems may work, but remain untested). Any distribution of Ubuntu  $\geq$  16.04 is a preferred operating system for this session. Participants can either run MobilityDB with docker (Section [2.1\)](#page-3-1) OR they can install the database themselves (Section [2.2\)](#page-3-2).

#### <span id="page-3-1"></span>2.1 Run with docker

By running MobilityDB with docker, the only installation that is required is the docker engine. To install docker, simply type in the terminal window the following commands:

```
Listing 1: Install docker engine
sudo apt update
sudo apt install docker.io
```
The Docker service can be setup to run at startup. To do so, type in each command followed by enter:

```
Listing 2: Start and Automate Docker
sudo systemctl start docker
sudo systemctl start docker
```
To download a docker container that runs PostgreSQL-12, PostGIS-2.5 and MobilityDB-develop type the following commands:

```
Listing 3: Pull the prebuilt image of Mobility DB from the
docker pull mobilitydb/mobilitydb:12 - 2.5-develop-workshop
```
Listing 4: Create a Docker volume to preserve the PostgreSQL database files outside of the container docker volume create mobilitydb\_data

Listing 5: Run the docker container (one command that takes up two lines) docker run --name "mobilitydb" -d -p 5432 -v mobilitydb\_data:/var/lib/postgresql  $\setminus$  $m \hbox{ability}{\rm d}\hbox{b}/m \hbox{ability}{\rm d}\hbox{b}:$ 12 - 2.5 - develop - workshop

Listing 6: Enter into the Docker container docker exec - it mobilitydb bash

```
Listing 7: Connect to the database (username = docker, database = mobilitydb)
psql -U docker -d mobilitydb
```
#### <span id="page-3-2"></span>2.2 Run natively

To install MobilityDB, PostgreSQL and PostGIS== 2.5 need to be installed first. To install PostgreSQL 11, it is recommended to update the system packages:

```
Listing 8: Update system packages
sudo apt update && sudo apt - y upgrade
sudo reboot
```
Before adding repository content to Ubuntu 20.04/18.04/16.04, we need to import the repository signing key:

Listing 9: Add PostgreSQL 11 APT repository (1)

```
wget --quiet -O - https://www.postgresql.org/media/keys/ACCC4CF8.asc
| sudo apt - key add -
```
After importing GPG key, add repository contents to Ubuntu 20.04/18.04/16.04:

```
Listing 10: Add PostgreSQL 11 APT repository (2)
RELEASE = $(1sb_release - cs)echo "deb_http://apt.postgresql.org/pub/repos/apt/_${RELEASE}"-pgdg main | \
sudo tee / etc/apt/sources.list.d/pgdg.list
```
Verify repository file contents:

```
Listing 11: Add PostgreSQL 11 APT repository (3)
cat /etc/apt/sources.list.d/pgdg.list
deb http://apt.postgresql.org/pub/repos/apt/ bionic-pgdg main
```
The last installation step is for PostgreSQL 11 packages. Run the following commands to install PostgreSQL 11 on Ubuntu 20.04/18.04/16.04:

```
Listing 12: Install PostgreSQL 11
sudo apt update
sudo apt -y install postgresql-11
```
Listing 13: Set PostgreSQL admin user's password and do testing

```
sudo su - postgres
psql - c " alter _user _postgres _with _password _'StrongPassword '"
```
More details on the installation of PostgreSQL 11 can also be found [here.](https://computingforgeeks.com/install-postgresql-11-on-ubuntu-linux/) To install PostGIS==  $2.5$  type in the terminal the following commad:

Listing 14: Install PostGIS==  $2.5$ sudo apt-get install postgresql-11-postgis-2.5

Before installing MobilityDB to our system, further dependencies need to be installed. To install the dependencies type:

Listing 15: MobilityDB dependencies

```
sudo apt-get install libgsl-dev
sudo apt install build-essential cmake postgresql-server-dev-11 liblw geom-dev \setminuslib proj-dev libjson-c-dev
```
To built MobilityDB type:

Listing 16: Building and Installation

git clone  $\frac{https://github.com/MobilityDB/MobilityDB}{$ mkdir MobilityDB/build cd MobilityDB/build cmake . . make sudo make install psql - c 'CREATE\_EXTENSION\_MobilityDB\_CASCADE'

We should also set the following in postgresql.conf:

```
Listing 17: Configuration
shared\_preload\_libraries = 'postgis - 2.5'max\_locks\_per\_transaction = 128
```
The configuration of PostgreSQL is typically located at '/etc/postgresql/9.1/main/postgresql.conf'. Installation instructions for MobilityDB can also be found [here.](https://github.com/MobilityDB/MobilityDB)

### <span id="page-5-0"></span>2.3 Optional requirements

Although the requirements in this Section are optional they will make the training session a bit more fun and easier.

• pgAdmin:You can run queries to the database by installing [pgAdmin,](https://www.pgadmin.org/) an application that will serve as a web interface and will make things easier. To install pgAdmin, type:

```
Listing 18: Install pgAdmin4
          sudo apt install pgadmin4
```
• QGIS Desktop: Finally, in order to visualize on the map the results obtained when we run the queries it is recommended to install the latest version of [QGIS Desktop](https://qgis.org/en/site/forusers/download.html) with the [OpenStreetMap layers for QGIS.](https://www.giscourse.com/how-to-add-openstreetmap-basemaps-in-qgis-3-0/)

<span id="page-6-1"></span>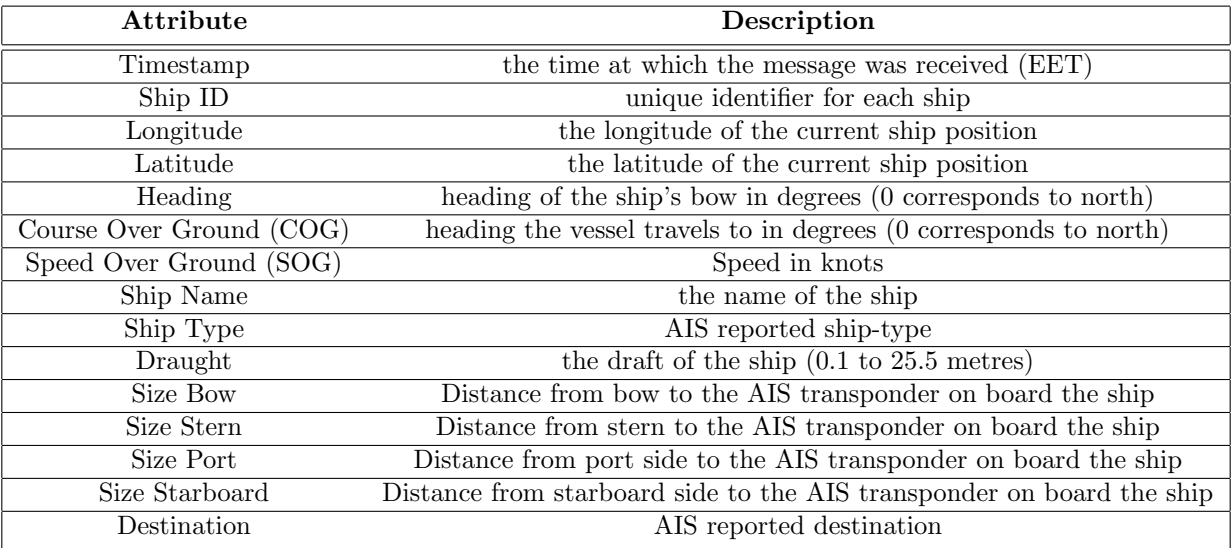

Table 1: Dataset attributes

### <span id="page-6-0"></span>3 AIS Protocol and Dataset

AIS stands for Automatic Identification System and is a global tracking system that allows vessels to be aware of vessel traffic in their vicinity and to be seen by that traffic. Through this tracking system vessels broadcast information about their location (i.e., GPS coordinates) and behaviour (e.g., speed, course, etc.), as well as information about their characteristics such as vessel size, draught and destination. All vessels over 300 gross tonnage are obliged by the [International Maritime Organization \(IMO\)](https://www.imo.org/) to carry an Automatic Identification System (AIS) transponder on board.

Dataset: During the training session, we will be using a dataset that contains AIS messages collected from a Terrestrial AIS receiver (T-AIS) installed on top of the building of the [Department of Informatics and Telematics](https://www.dit.hua.gr/index.php/en/) [of Harokopio University](https://www.dit.hua.gr/index.php/en/) that was provided by [MarineTraffic.](https://www.marinetraffic.com/en/ais/home/centerx:-12.0/centery:24.9/zoom:4) The dataset covers the Saronic Gulf (Greece) during a two-week period starting at March 10th, 2020 and ending at March 19th, 2020. The dataset provides information for 773 unique vessels and contains 3,543,482 AIS records in total each comprising 15 attributes as described in Table [1.](#page-6-1)

The dataset can be found [here.](https://drive.google.com/file/d/1F0yKCOfo7iIgWbkuReytCxrnD3vz1GAS/view?usp=sharing) To download the dataset through the command line type:

Listing 19: Download dataset sudo apt install python-pip pip install gdown gdown https://drive.google.com/uc?id=1F0yKCOfo7iIgWbkuReytCxrnD3vz1GAS

## <span id="page-7-0"></span>4 Managing Ship Trajectories

### <span id="page-7-1"></span>4.1 Preparing the Database

Create a new database called hua ais:

```
Listing 20: Create Database
```

```
CREATE DATABASE hua_ais
```
If you are using the command line connect to the database by typing:

```
Listing 21: Connect to the Database
\c hua_ais
```
If you are using pgAdmin, simply open the query tool inside the newly created database. Then use your SQL editor to create the MobilityDB extension as follows:

Listing 22: MobilityDB extension

CREATE EXTENSION MobilityDB CASCADE;

The CASCADE command will additionally create the PostGIS extension. Now create a table in which the CSV file will be loaded:

Listing 23: Create AIS table

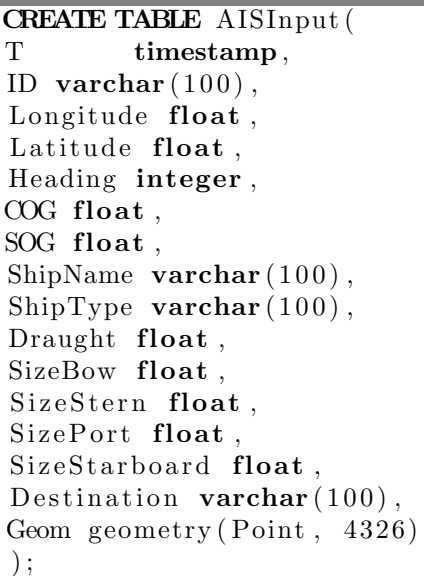

#### <span id="page-7-2"></span>4.2 Loading the data

To import a CSV file data into a PostgreSQL database we can use the COPY command as follows:

Listing 24: Load data into table

```
COPY AISInput (T, ID, Longitude, Latitude, Heading, COG, SOG, ShipName, ShipType, \n\Draught, SizeBow, SizeStern, SizePort, SizeStarboard, Destination)
 '/home/test/workshop_hua_ais.csv' DELIMITER ',' CSV HEADER;
```
Next, we create the spatial points for each AIS message:

Listing 25: Create spatial points UPDATE AISInput SET  $Geom = ST\_SetSRID( ST\_MakePoint( Longitude, Latitude), 4326);$ 

<span id="page-8-1"></span><span id="page-8-0"></span>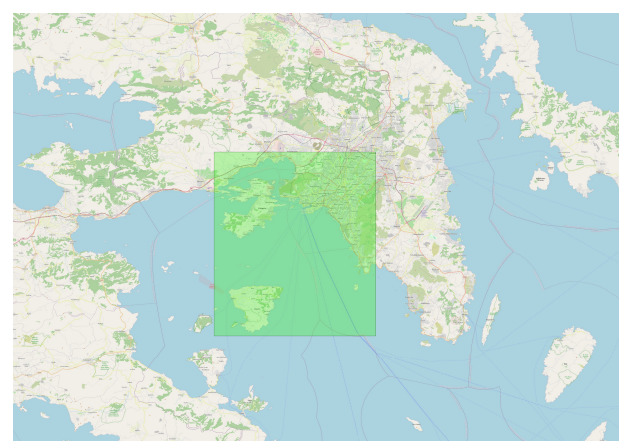

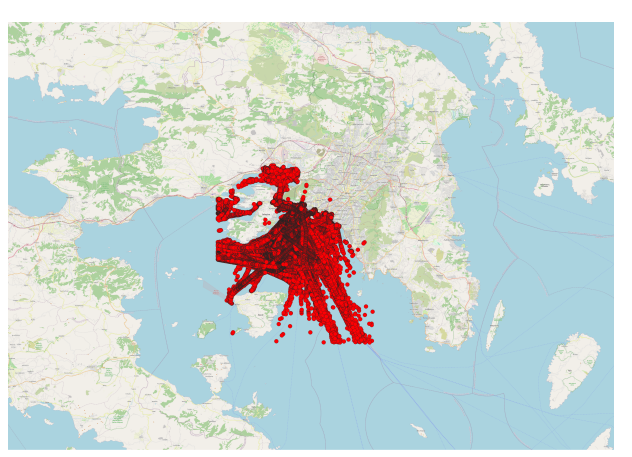

(a) Bounding box of the filtered dataset. (b) The remaining AIS positions after the filtering.

<span id="page-8-2"></span>Figure 1: Area under surveillance.

Now, we do some basic cleaning of the dataset. First, we filter out points that are outside of the bounding box as shown in Figure [1a:](#page-8-1)

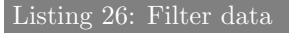

CREATE TABLE AISInputFiltered AS SELECT DISTINCT ON(ID, T) ∗ FROM AISInput WHERE Longitude BETWEEN  $23.378894$  and  $23.815601$  AND Latitude BEIWEEN 37.664548 AND 38.057034;

A tool with which you can extract a bounding box can be found [here.](https://boundingbox.klokantech.com/) To export the data of the "AISInputFiltered" table to a csv file type in the SQL editor the following:

#### Listing 27: Export to CSV

COPY

A ISIn put Filtered (t, ID, Longitude, Latitude, Heading, COG, SOG, ShipName, ShipType, Draught, SizeBow, SizeStern, SizePort, SizeStarboard, Destination) TO '/home/test/filtered\_ais.csv' WITH (FORMAT CSV, HEADER);

A visual illustration of the filtered dataset can be seen in Figure [1b](#page-8-2)

#### <span id="page-9-0"></span>4.3 Constructing trajectories

In this step, we construct trips or trajectories from AIS messages, a spatiotemporal data type that describes the movement of the vessel in space and in time. MobilityDB builds on the coordinate transformation feature of PostGIS.

```
Listing 28: Construction of trajectories
CREATE TABLE Trips (ID, Trip) AS
SELECT ID,
t geompoints eq ( array _agg ( t geompointinst ( ST_Transform (Geom, 4326), T) ORDER BY T))
FROM AISInputFiltered
GROUP BY ID ;
```
In order to visualize the trips, we extract the spatial aspect of the trip and update the table:

```
Listing 29: Create table of trips
ALTER TABLE Trips ADD COLUMN Traj geometry;
UPDATE Trips SET Traj= \text{trajectory}(\text{Tip});
```
We then store the trips to csv:

```
Listing 30: Extract trips to csv
COPY (SELECT ST_AsText(traj) FROM trips)
TO '/home/test/ws/trips.csv' WITH (FORMAT CSV, HEADER);
```
<span id="page-9-1"></span>The visualization of the trajectories can be seen in Figure [2.](#page-9-1)

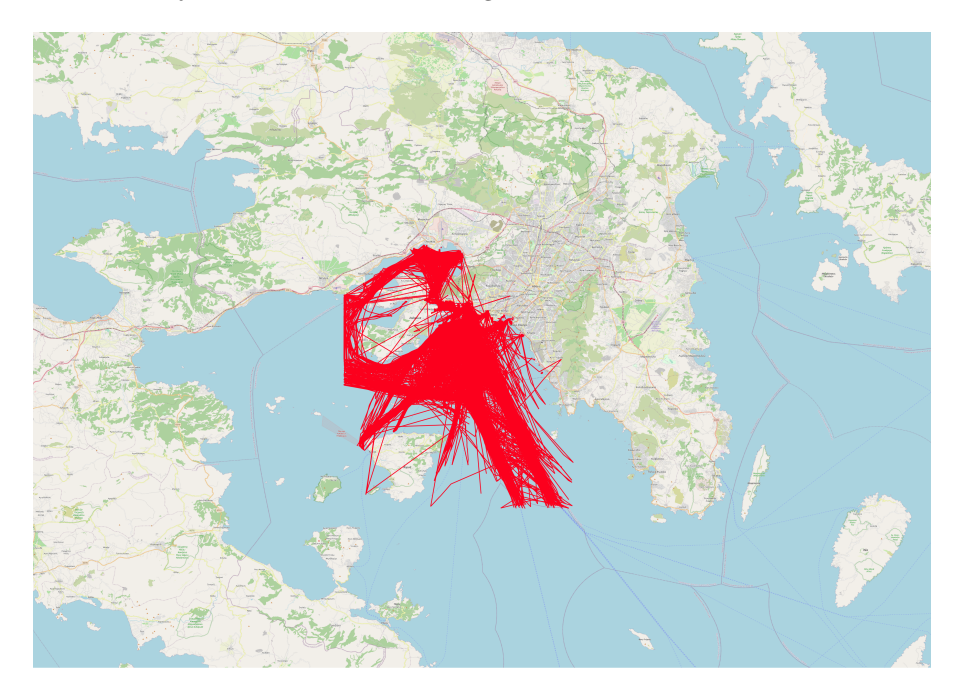

Figure 2: The linestrings of the trajectories.

<span id="page-10-2"></span><span id="page-10-1"></span>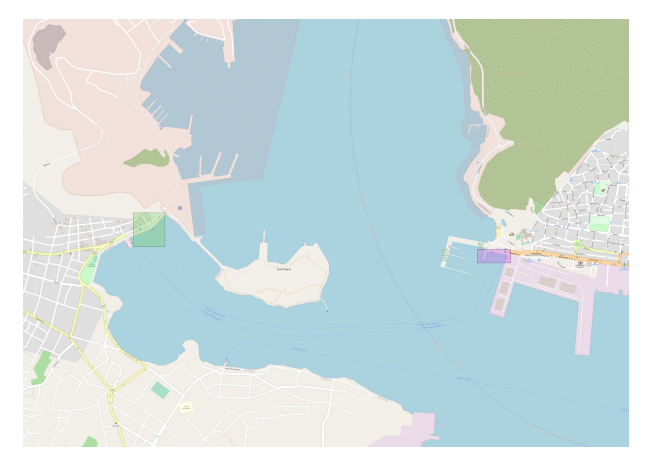

(a) The ports of Perama and Paloukia in the right and left side of the Figure respectively.

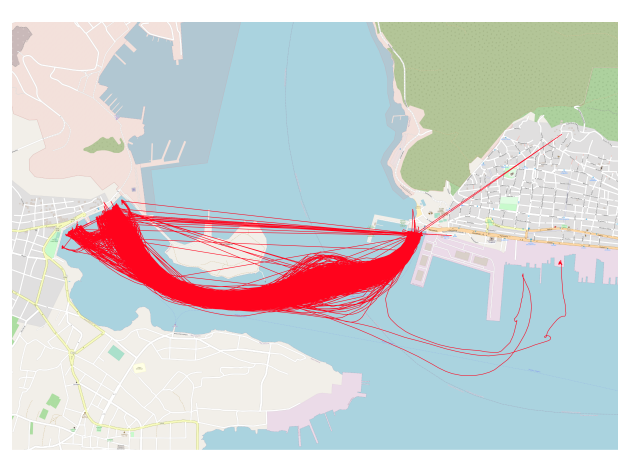

(b) The trips between Athens and the island of Salamina.

<span id="page-10-3"></span>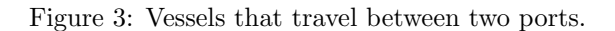

### <span id="page-10-0"></span>4.4 Analyzing trajectories

In this section, we dive a bit more in the features and functions of the MobilityDB. In the dataset, there are several vessels that travel between Athens (Perama port) and the island of Salamina (Paloukia port). The two ports can be seen in Figure [3a.](#page-10-2) The goal is to simply identify which ships do so, and to count how many two-way trips they did in the dataset. This can be expressed by the following query:

```
Listing 31: Extract trips between the two ports
CREATE INDEX Trips_Trip_Idx ON Trips USING GiST(Trip);
WITH Ports ( Paloukia, Perama) AS (
SELECT ST_MakeEnvelope (23.528269227, 37.9644819698,
                            2 3. 5 3 0 6 8 8 5 7 9 5 , 3 7. 9 6 6 5 2 4 6 7 6 7 , 4 3 2 6 ) ,
          ST_MakeEnvelope (23.5546458997, 37.9634903768,
                             2 3. 5 5 7 1 7 7 9 0 5 , 3 7. 9 6 4 2 9 8 1 7 3 , 4 3 2 6 )
)
SELECT T.*, Paloukia, Perama
FROM Ports P, Trips T
WHERE intersects (T. Trip, P. Paloukia) AND intersects (T. Trip, P. Perama);
```
This query creates two envelope geometries that represent the locations of the two ports, then intersects them with the spatiotemporal trajectories of the ships. The "intersects" function checks whether a temporal point has ever intersected a geometry. To speed up the query, a spatiotemporal GiST index is first built on the Trip attribute. The trips between Perama and Paloukia are illustrated in Figure [3b.](#page-10-3) To count how many two-way trips each vessel did, we extend the previous query as follows:

Listing 32: Count how many two-way trips each vessel did

```
WITH Ports (Paloukia, Perama) AS (
SELECT ST_MakeEnvelope (23.528269227, 37.9644819698,
                             2 3. 5 3 0 6 8 8 5 7 9 5 , 3 7. 9 6 6 5 2 4 6 7 6 7 , 4 3 2 6 ) ,
          ST_MakeEnvelope (23.5546458997, 37.9634903768,
                              2 3. 5 5 7 1 7 7 9 0 5 , 3 7. 9 6 4 2 9 8 1 7 3 , 4 3 2 6 )
)
SELECT ID, (\text{numSequences}(\text{atGeometry}(T.\text{Trip}, P.\text{Paloukia})) +numSequences (\text{atGeometry}(T. Trip, P. Perama)) AS NumTrips
FROM Ports P, Trips T
WHERE intersects (T, Trip, P. Paloukia) AND intersects (T, Trip, P. Perama)
```
<span id="page-11-0"></span>The function "atGeometry" restricts the temporal point to the parts where they are inside the given geometry. The result is thus a temporal point that consists of multiple pieces (sequences), with temporal gaps in between. The function "numSequences" counts the number of these pieces. The results of the query can be seen in Figure [4.](#page-11-0)

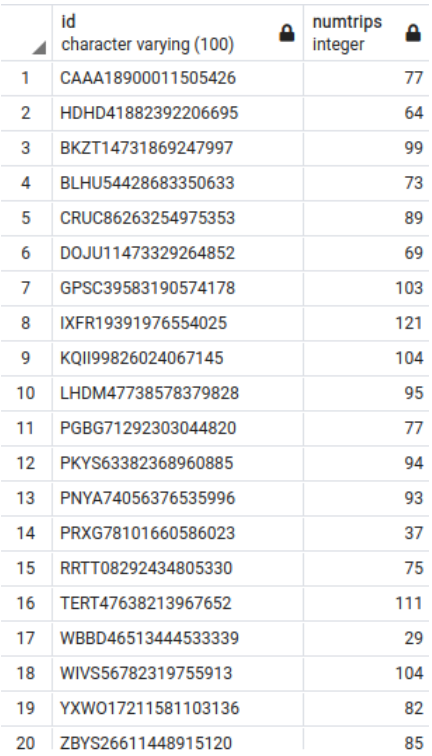

Figure 4: The number of two-way trips per vessel between Athens and the island of Salamina.

As already mentioned, the dataset covers a period starting at March  $10^{th}$ , 2020 and ending at March  $19^{th}$ , 2020. The period was selected to contain vessel trajectories before and after the corona virus lockdown which started at March  $16<sup>th</sup>$ . Therefore, we present queries that are a bit more interesting. The following two queries count the total number of active trips between two different periods. The first period is  $p_1 \in [2020/03/12, 2020/03/15]$  and the second period is  $p_2 \in [2020/03/16, 2020/03/19]$ , before and after the lockdown respectively. After running the queries we can observe that the number of total trips were reduced from 1, 677 to 1, 574 which shows that only a few days after the lockdown the maritime domain has been affected.

Listing 33: Count the total number of trips that were active 4 days before the corona virus lockdown WITH  $TimeSplit(Period)$  AS ( **SELECT** period  $(D, D + interval '1_day')$ FROM generate\_series(timestamptz '2020-03-12\_00:00:00', timestamptz  $'2020 - 03 - 15 - 23:00:00$ , interval '1-day') AS D) SELECT COUNT $(*)$ FROM TimeSplit S, Trips T WHERE S. Period &  $T$ . Trip AND at Period (Trip, Period) IS NOT NULL;

Listing 34: Count the total number of trips that were active 4 days after the corona virus lockdown

```
WITH TimeSplit(Period) AS (
SELECT period (D, D + interval '1_day'){\rm \bf FROM\,\, generates\_series} (timestamptz \, '2020-03-16\, 00:00:00 ' ,
         timestamptz '2020 - 03 - 19 - 23:00:00, interval '1-day') AS D )
SELECT COUNT(*)FROM TimeSplit S, Trips T
WHERE S. Period & T. Trip AND at Period (Trip, Period) IS NOT NULL;
```
The queries split the period into smaller one-day periods and for each sub-period the number of trips is counted. Finally, the number of trips per day are aggregated to show the total number of active trips during the period. To count the number of total trips during a period, we can use a simpler query, but the query was made more complex to show more functionalities of the MobilityDB.

## References

- <span id="page-12-0"></span>[1] Mohamed S. Bakli, Mahmoud Attia Sakr, and Esteban Zim´anyi. Distributed moving object data management in mobilitydb. In Varun Chandola, Ranga Raju Vatsavai, and Ashwin Shashidharan, editors, Proceedings of the 8th ACM SIGSPATIAL International Workshop on Analytics for Big Geospatial Data, BigSpatial@SIGSPATIAL 2019, Chicago, IL, USA, November 5th, 2019, pages 1:1–1:10. ACM, 2019.
- <span id="page-12-1"></span>[2] Mohamed S. Bakli, Mahmoud Attia Sakr, and Esteban Zim´anyi. Distributed mobility data management in mobilitydb. In 21st IEEE International Conference on Mobile Data Management, MDM 2020, Versailles, France, June 30 - July 3, 2020, pages 238–239. IEEE, 2020.
- <span id="page-12-2"></span>[3] Mohamed S. Bakli, Mahmoud Attia Sakr, and Esteban Zimányi. Distributed spatiotemporal trajectory query processing in SQL. In Chang-Tien Lu, Fusheng Wang, Goce Trajcevski, Yan Huang, Shawn D. Newsam, and Li Xiong, editors, SIGSPATIAL '20: 28th International Conference on Advances in Geographic Information Systems, Seattle, WA, USA, November 3-6, 2020, pages 87–98. ACM, 2020.
- <span id="page-12-3"></span>[4] Esteban Zim´anyi, Mahmoud Attia Sakr, Arthur Lesuisse, and Mohamed S. Bakli. Mobilitydb: A mainstream moving object database system. In Walid G. Aref, Michela Bertolotto, Panagiotis Bouros, Christian S. Jensen, Ahmed Mahmood, Kjetil Nørvåg, Dimitris Sacharidis, and Mohamed Sarwat, editors, Proceedings of the 16th International Symposium on Spatial and Temporal Databases, SSTD 2019, Vienna, Austria, August 19-21, 2019, pages 206–209. ACM, 2019.